# Jazyk C# (seminář 7)

Pavel Procházka

KMI

5. listopadu 2014

<span id="page-0-0"></span>メロトメ団 トメ ミトメ ミト

#### **WindowsForms basics**

- Windows forms je abstrakce nad WinApi napsaném v C
- ► Hello world aplikace ve WinAPI má 114! řádků podle http: //msdn.microsoft.com/cs-cz/library/bb384843.aspx
- ► Dobrá zpráva je, že WindowsForms má daleko méně řádků a hlavně méně složitých
- Navíc VisualStudio obsahuje UI Designer, který umožňuje celé GUI navrhnout graficky, tudíž není třeba ho otrocky kódovat
- ▶ VisualStudio ve spojení s UI designérem generuje automatizovaně kód, který v jistém smyslu usnadňuje psaní kódu, hlavně zlepšuje křivku učení
- ► VisualStudio za vás doplní eventhandlery, takže se psaní jednodušších programů, které nepotřebují budovat GUI za běhu redukuje na vyplnění kódu událostí
- Na druhou stranu pokud budete potřebovat budovat GUI za běhu, tak už Designer ztrácí na významu
- Není to příliš multiplatformní kvůli vazbám na WinAPI, i když mono to umí
- Monodevelop nemá podporu pro Windows Forms (pouze experimentální - http://www.mono-project.com/ archived/winforms designer/)

<span id="page-1-0"></span>K ロ K x 伊 K K ミ K K ミ K コ X Y Q Q Q

**[WindowsForms basics](#page-1-0)**

### GUI aplikace v C#

- $\triangleright$  Ve Visual Studiu nyní volíme Windows Forms Application ne Console Application
- $\triangleright$  Program má stejnou strukturu jako Console Application

```
using System;
using System.Windows.Forms;
/*
Form1 je trida, kterou jsme vytvorili
pomoci designeru
 */
namespace WindowsFormsApplication1
{
    static class Program
    {
        static void Main()
        {
/* staticka trida System.Windows.Forms.Application */
            Application.Run(new Form1());
        }
    }
}
```
K ロト K 御 ト K 君 ト K 君 ト

重

 $2Q$ 

**[WindowsForms basics](#page-1-0)**

### Seznámení s Designerem VS 2012

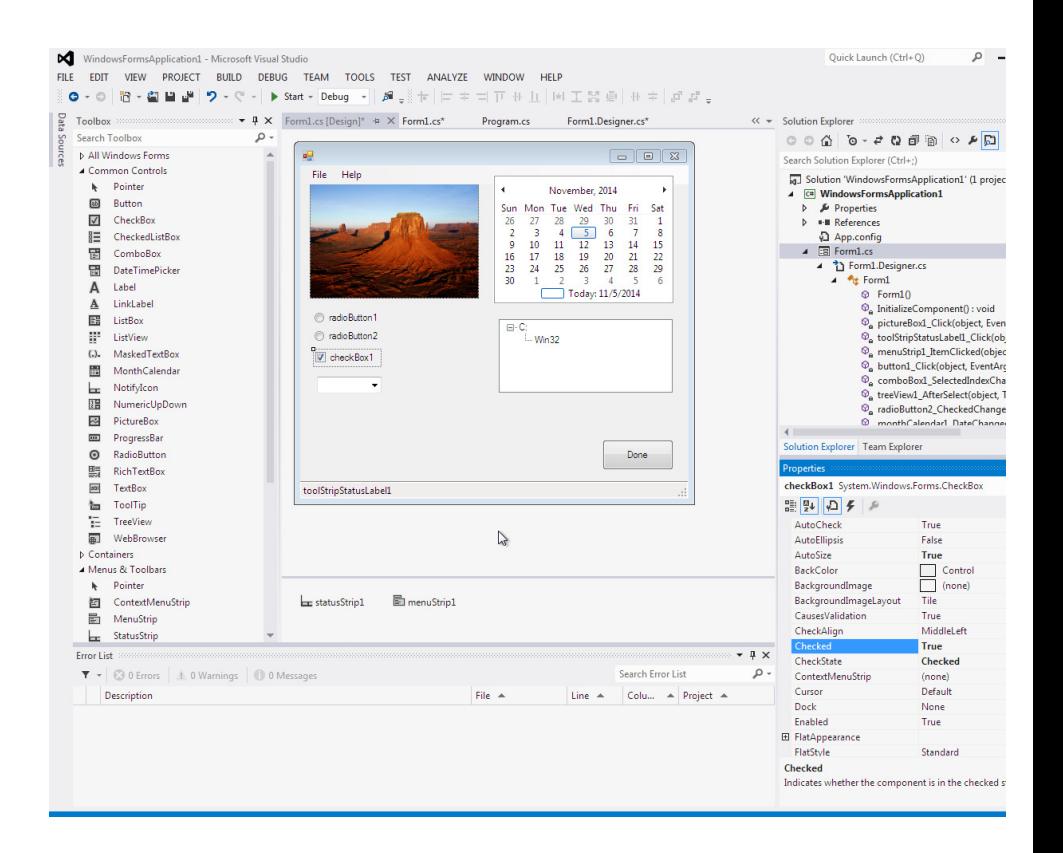

イロトメ 御 トメ 君 トメ 君 トー

 $2Q$ 

画

### Důležité třídy a metody Windows Forms

- ► Form třída reprezentující okno, od které musí každé okno dědit
- ► Metoda Form.InitializeComponent() zařídí, že se okno začne kreslit
- ► Metoda u GUI prvků (třídy, co dědí od Windows.Forms.Component) Dispose – vymaže grafický prvek
- ► Každý GUI element je nějaká třída, takže máme Button, TreeNode, CheckBox, ComboBox, ProgressBar, Label, atd. (viz. MSDN)
- ► Lze vytvářet i vlastní GUI prvky děděním od třídy Component (se kterými pak ale nepůjde pracovat pomocí Designeru)
- $\triangleright$  Do některých grafických prvků (ty, co dědí  $\text{Control}$ ) lze kreslit pomocí třídy Graphics, lze tedy docílit efektu jakéhosti plátna
- $\triangleright$  Samostatnou kapitolou jsou pak obrázky Bitmap, Image

≮ロト ⊀母 ▶ ⊀ 君 ▶ ⊀ 君 ▶

#### Co Designer produkuje

- ► Designer generuje kód na základě toho, co si "naklikáte" "
- $\blacktriangleright$  Výstupem je potom nějaký form (což je třída), která obsahuje další prvky, které jsou na něj navázány ve formě členských proměnných a jsou inicializovány, podle toho, co vyplníte v designeru
- ► Objekty tedy nejsou v žádé kolekci a nelze je inteligentne procházet
- ► Designer obsahuje všechny možné nastavitelné vlastnosti pro daný objekt a nabízí všechny eventy, které umožňuje jednoduše vyplnit – přenese uživatele na místo, kde může implementovat událost
- $\triangleright$  Časem ten kód ale začne být dosti nepřehledný

K ロト K 御 ト K 君 ト K 君 ト

重  $\Omega$ 

#### Designer – vygenerovaný kód

 $\triangleright$  Designer rozděluje implementaci třidy  $\text{Form}$  na několik souborů – to lze pomocí klíčového slova  $partial$  – deklaraci třídy tedy můžeme mít ve více souborech pomocí partial

/\* vytvoreni a inicializace labelu ve tride Form1 \*/ this.label1 = new System.Windows.Forms.Label(); this.SuspendLayout(); this.label1.AutoSize = true; this.label1.Location = new System.Drawing.Point(25, 76); this.label1.Name = "label1"; this.label1.Size = new System.Drawing.Size $(31, 13)$ this.label1.TabIndex = 0; this.label1.Text = "Hello"; this.label1.Click += new System.EventHandler(this. ... private System.Windows.Forms.Label label1;

### Bitmapy a obrázky

- ▶ Součást System. Drawing
- $\blacktriangleright$  [http://msdn.microsoft.com/cs-cz/library/System.](http://msdn.microsoft.com/cs-cz/library/System.Drawing(v=vs.110).aspx) [Drawing\(v=vs.110\).aspx](http://msdn.microsoft.com/cs-cz/library/System.Drawing(v=vs.110).aspx)
- $\triangleright$  Důležitá třída  $\text{Color.}$  inicializuje se pomocí ARGB bajtových hodnot
- $\blacktriangleright$  Abstraktní třída Image od ní dědí/implementuje třída Bitmap
- Do bitmapy lze přímo kreslit a číst pixely pomocí  $SetPixel()$ , GetPixel(), což je docela asi nejrychlejší softwarová metoda v C#, pro manipulaci s pixely
- ► Třída Graphics zajišťuje kreslení do elementu, který dědí Control, objekt graphics získáme metodou CreateGraphics();
- $\triangleright$  Pomocí metod třídy Graphics pak můžeme kreslit mnoho různých tvarů (GDI+)

≮ロト ⊀ 御 ト ⊀ 唐 ト ⊀ 唐 トー

目 つくび

### Příklad kreslení do bitmapy per pixel

```
Bitmap b = new Bitmap(iw, ih);/* pictureBox1 je vytvoren Designerem */
pictureBox1.DrawToBitmap(b,
    new Rectangle(0,0,iw, ih) );
for (int y = 0; y < i h; y++)
{
    for (int x = 0; x < iw; x++)
    {
        Color lc = b. GetPixel(x, y);
        b.SetPixel(x, y, Color.FromArgb(lc.R, 0, 0));
    }
}
```
pictureBox1.Image = b;

**K ロ ▶ K 御 ▶ K 君 ▶** 

크 로 메

重

 $290$ 

## Výsledek kreslení

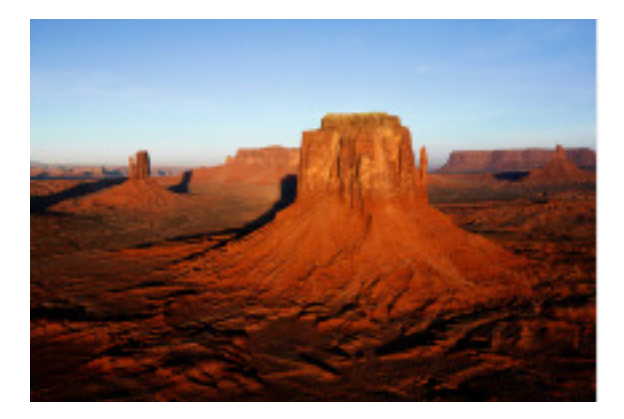

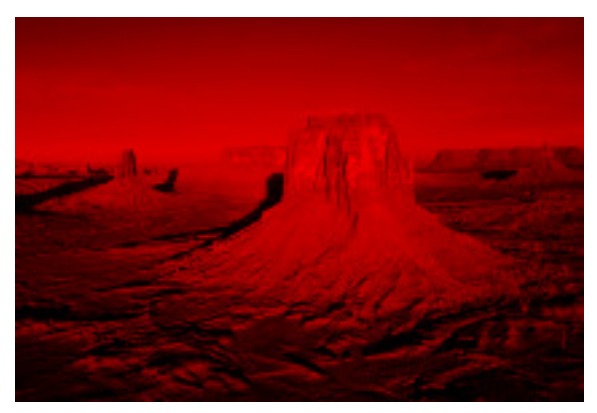

 $299$ 

È

メロトメ部トメミトメミト

## Kreslení grafických primitiv

- $\triangleright$  Třída Graphics obsahuje optimalizované kreslení primitiv, navíc kreslí automaticky, jak je to možné
- $\triangleright$  DrawLine kreslí úsečku
- $\triangleright$  DrawArc kreslí elipsu
- $\triangleright$  DrawRectangle kreslí obdélník
- **DrawPolygon** polygon
- $\blacktriangleright$  DrawImage obrázek
- $\blacktriangleright$  Fill  $\ast$  vyplňuje daná primitiva
- ▶ Pen kreslí čáru různým stylem (tečkovaně, šrafovaně, ...), různou barvou a různou tloušťkou
- > Brush abstraktní třída reprezentující vyplňovací "štětec" "
- ▶ SolidBrush jednobarevný štětec, TextureBrush vyplňuje bitmapou, GradientBrush – vykresluje gradientem

**≮ロト ⊀ 御 ▶ ⊀ 君 ▶ ⊀ 君 ▶** ...

目 つくび

### Kreslení grafických primitiv

```
//this.pictureBox1.Dispose();
int iw = pictureBox1.Width;
int ih = pictureBox1.Height;
Color c = Color.FromArab(255, 0, 255);
Pen p = new Pen(c, 8f);
Graphics g = this.pictureBox1.CreateGraphics();
g.DrawRectangle(p, new Rectangle(0, 14, iw, ih-16));
```
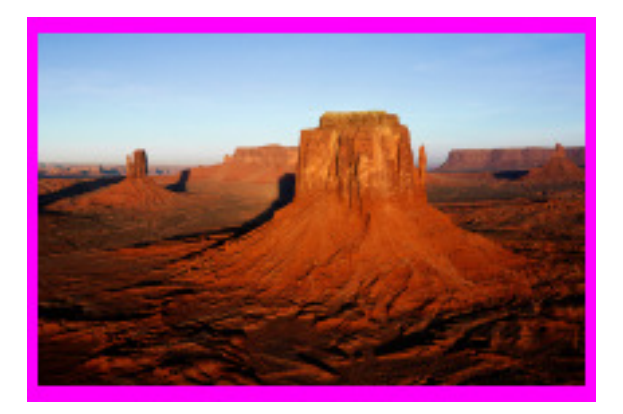

メロトメ 倒 トメ ヨ トメ ヨ ト

 $E$  990

### Jednoduché textové dialogy

- $\triangleright$  Často chceme informovat uživatele k tomu slouží jednoduché textové dialogy
- $\blacktriangleright$  Ty umí vyvolat statická třída MessageBox
- $\blacktriangleright$  Metoda Show vytiskne text
- ► MessageBoxy jsou modální uživatel je musí odklepnout, před další prací
- $\triangleright$  Analogie ke Console. WriteLine () tu muzeme pouzivat i tak, ale bude se tisknout do konzole!

```
MessageBox.Show("Hello world");
```
K ロト K 御 ト K 君 ト K 君 ト

重

 $298$ 

#### Odkazy

- ► Už umíte prakticky celou syntaxi C#, tudíž by neměl být problém rozumět dokumentaci
- ► Pěkný tutoriál najdete kupodivu na stránkách mono http://zetcode.com/gui/csharpwinforms/
- ► Tutoriál je i na MSDN http://msdn.microsoft.com/en-us/ library/zftbwa2b(v=vs.110).aspx
- ▶ Samozřejmostí je referenční dokumentace http://msdn.microsoft.com/en-us/library/system. windows.forms(v=vs.110).aspx
- http://msdn.microsoft.com/en-us/library/system.  $drawing(v=vs.110) .aspx$

≮ロトズ御 トズ君 トズ君 ト

# A ted vy

▶ Vykreslete vlajku EU a po kliknutí na nějakou hvězdičku se objeví nějaký text formou MessageBoxu

<span id="page-14-0"></span>メロトメ 御 トメ 君 トメ 君 ト